Pregled prijenosnog računala Korisnički vodič

© Copyright 2008 Hewlett-Packard Development Company, L.P.

Windows je registrirani zaštitni znak tvrtke Microsoft Corporation u SAD. Bluetooth je zaštitni znak u posjedu njegovog vlasnika za koji tvrtka Hewlett-Packard posjeduje licencu. SD Logo je zaštitni znak njegovog vlasnika.

Podaci koji su ovdje sadržani podliježu promjenama bez prethodne najave. Jedina jamstva za HP proizvode i usluge iznesena su u izričitim jamstvenim izjavama koje prate takve proizvode i usluge. Ništa što se ovdje nalazi ne smije se smatrati dodatnim jamstvom. HP ne snosi odgovornost za tehničke ili uredničke pogreške ili propuste u ovom tekstu.

Prvo izdanje: lipanj 2008.

Broj dokumenta: 463781–BC1

### **Obavijest o sigurnosnom upozorenju**

**UPOZORENJE!** Da biste smanjili mogućnosti šteta nastalih zbog vrućine ili pregrijavanja računala, računalo nemojte postavljati izravno u krilo i nemojte zaprečivati ventilacijske otvore. Koristite računalo isključivo na tvrdoj, ravnoj podlozi. Nemojte dopustiti da druga kruta površina, poput susjednog dodatnog pisača ili meka površina, poput jastuka, tepiha ili odjeće blokira protok zraka. Također, nemojte dopustiti da tijekom rada ispravljač dođe u kontakt s kožom ili mekom površinom, poput jastuka ili tepiha ili odjeće. Računalo i ispravljač udovoljavaju ograničenjima temperature površina do kojih korisnik može doprijeti, definiranih standardom International Standard for Safety of Information Technology Equipment (IEC 60950).

# Sadržaj

### 1 Prepoznavanje hardvera

### 2 Komponente

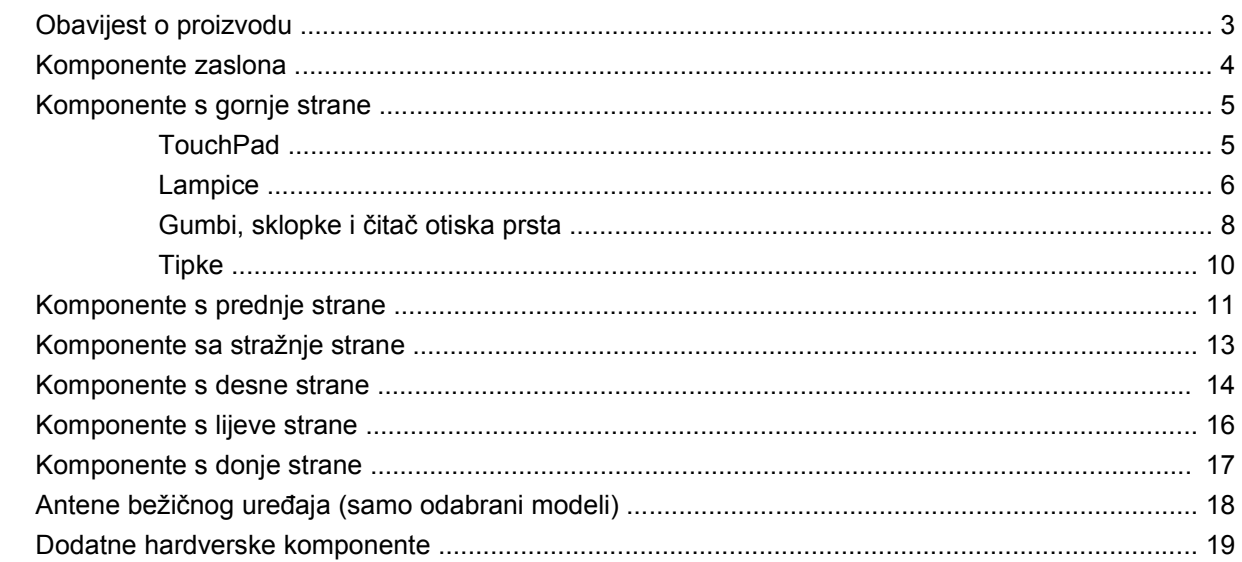

#### 3 Oznake

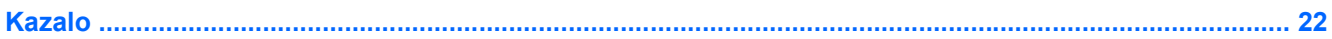

# <span id="page-6-0"></span>**1 Prepoznavanje hardvera**

Da biste vidjeli popis hardvera koji je ugrađen u računalu, slijedite ove korake:

- **1.** Odaberite **Start > Moje računalo**.
- **2.** U lijevom oknu prozora Zadaci sustava, odaberite **Prikaži informacije o sustavu**.
- **3.** Odaberite karticu **Hardver > Upravitelj uređaja**.

Uporabom Upravitelja uređaja također možete dodavati hardver ili mijenjati postavke uređaja.

# <span id="page-7-0"></span>**2 Komponente**

# <span id="page-8-0"></span>**Obavijest o proizvodu**

Ovaj korisnički priručnik opisuje značajke koje su zajedničke većini modela. Neke značajke možda neće biti dostupne na vašem računalu.

# <span id="page-9-0"></span>**Komponente zaslona**

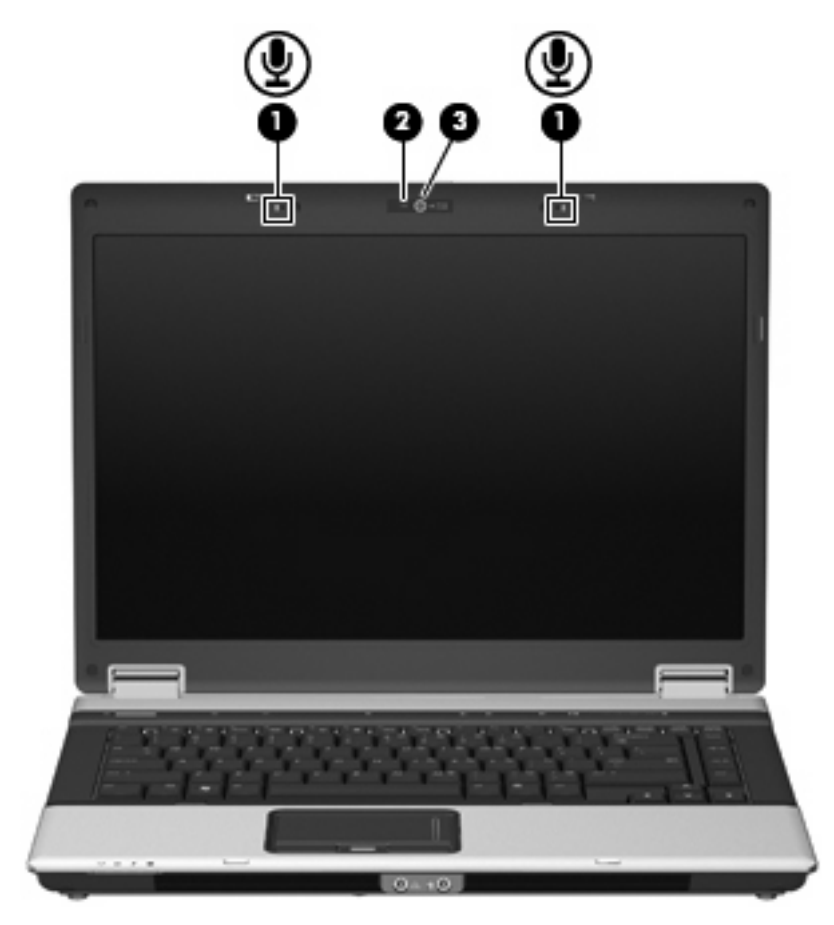

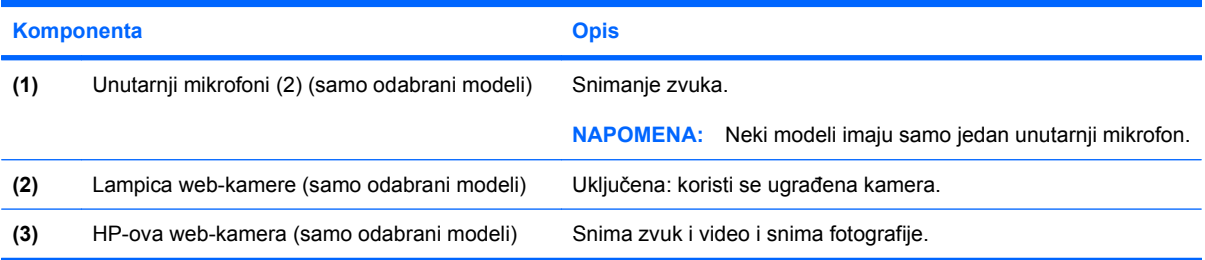

# <span id="page-10-0"></span>**Komponente s gornje strane**

### **TouchPad**

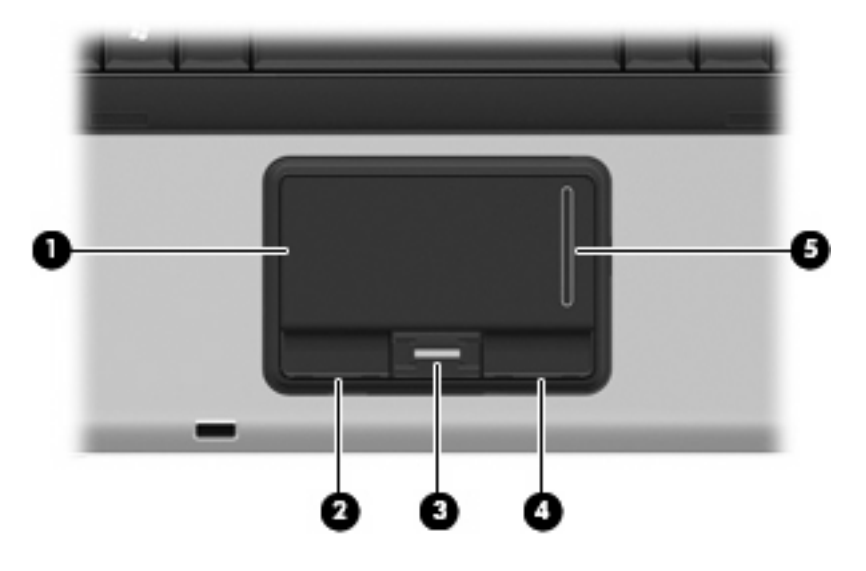

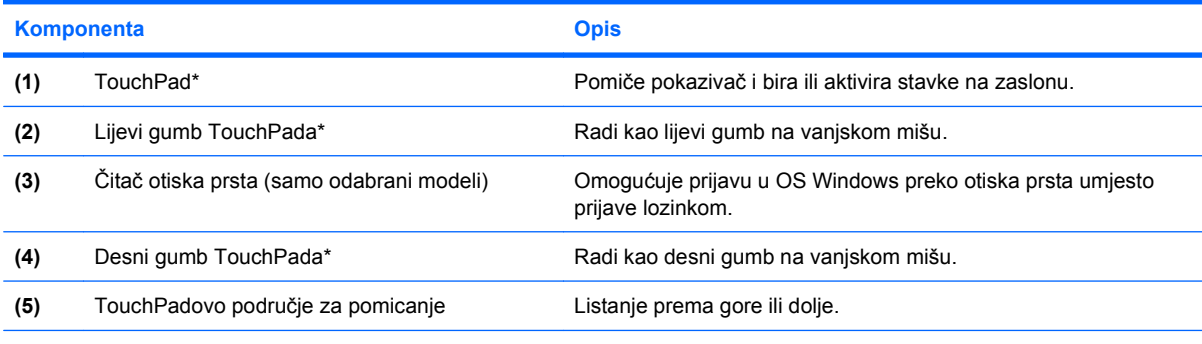

\*Ova tablica opisuje tvorničke postavke. Da biste pogledali ili promijenili svojstva pokazivačkog uređaja, odaberite **Start > Upravljačke ploča > Pisači i ostali hardver > Miš**.

## <span id="page-11-0"></span>**Lampice**

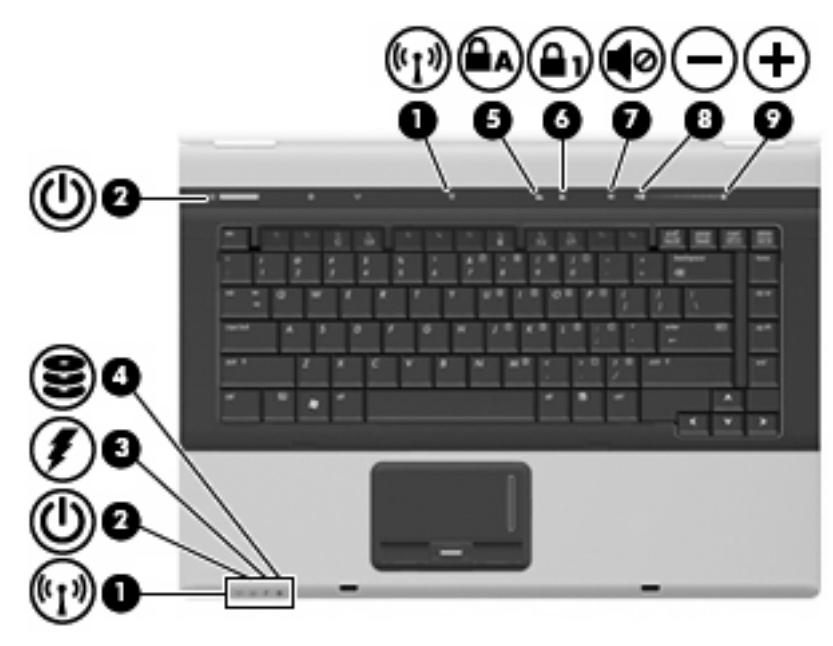

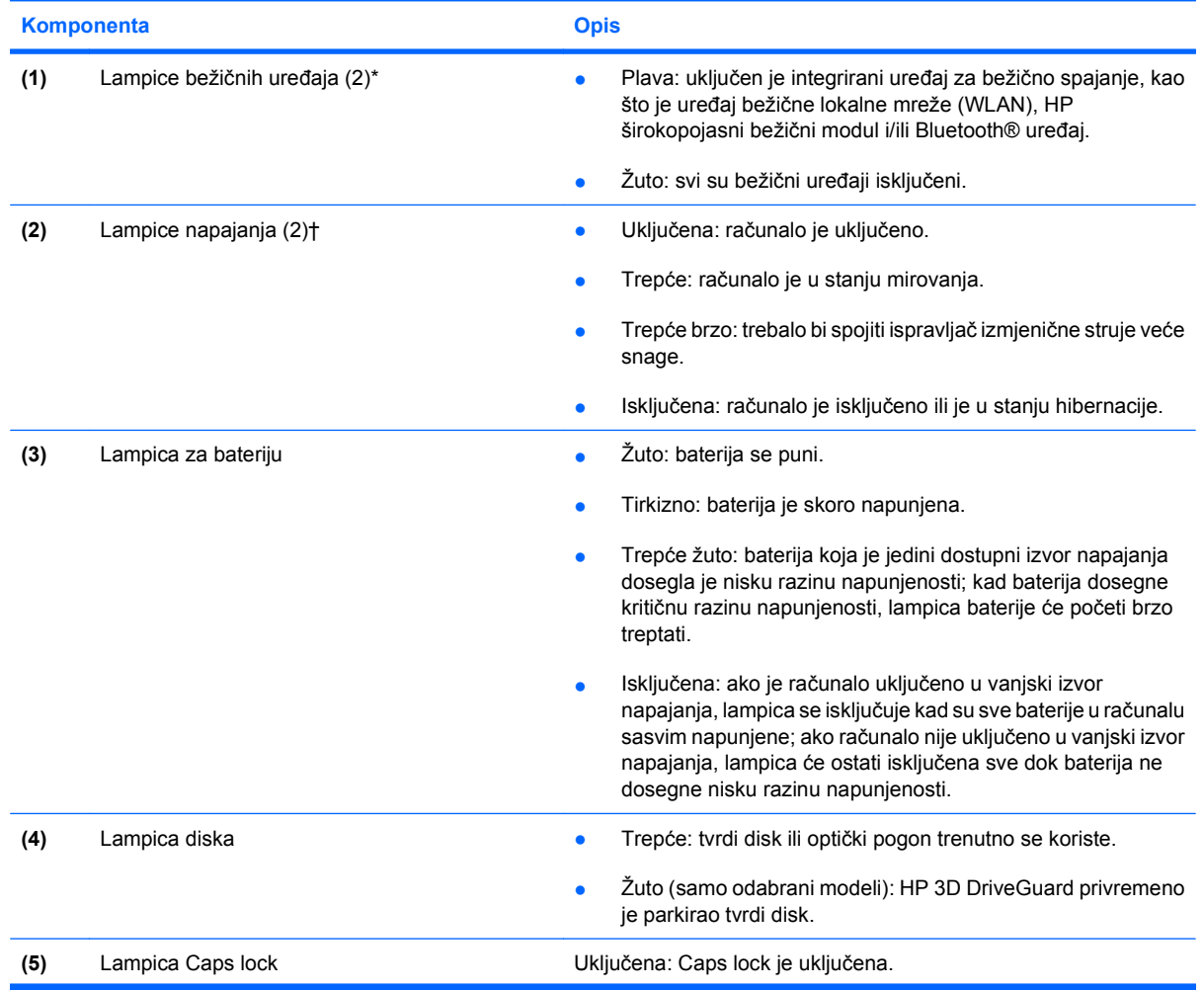

<span id="page-12-0"></span>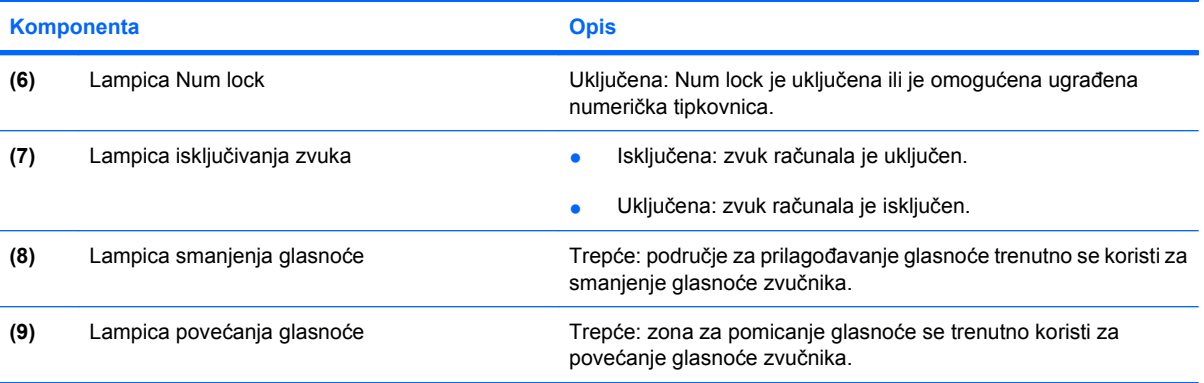

\*2 lampice za bežične uređaje prikazuju istu informaciju. Lampica na gumbu za bežične uređaje vidljiva je samo kad je računalo otvoreno. Lampica za bežične uređaje na prednjem dijelu računala vidljiva je bilo da je računalo otvoreno ili zatvoreno.

†2 lampice napajanja prikazuju istu informaciju. Lampica na gumbu za uključivanje i isključivanje vidljiva je samo kad je računalo otvoreno. Lampica napajanja na prednjem dijelu računala vidljiva je bilo da je računalo otvoreno ili zatvoreno.

## <span id="page-13-0"></span>**Gumbi, sklopke i čitač otiska prsta**

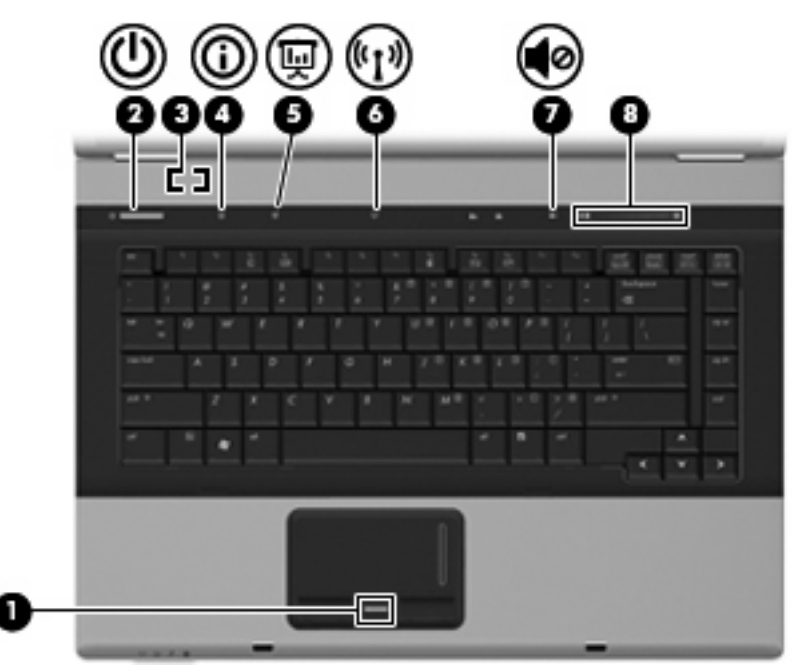

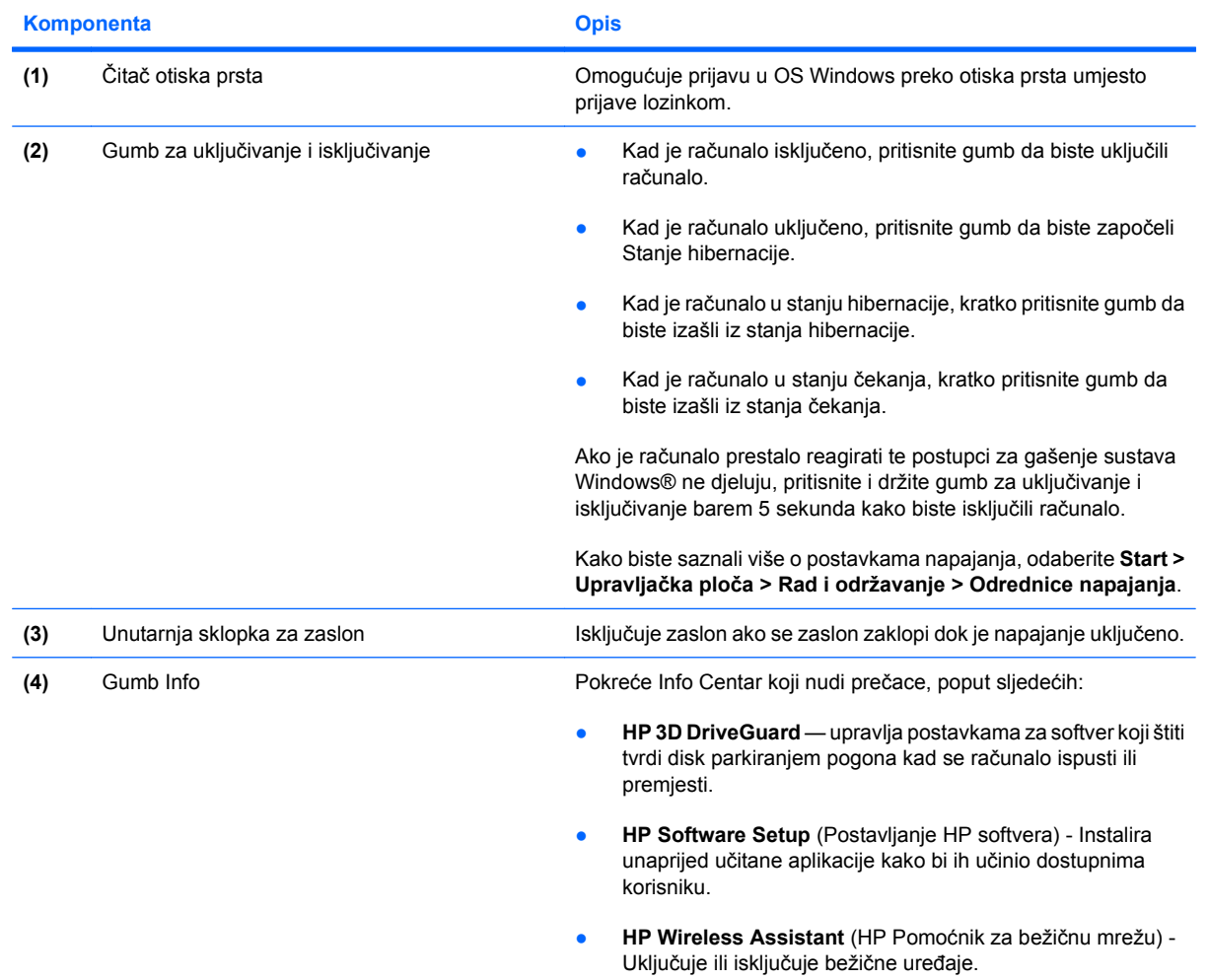

<span id="page-14-0"></span>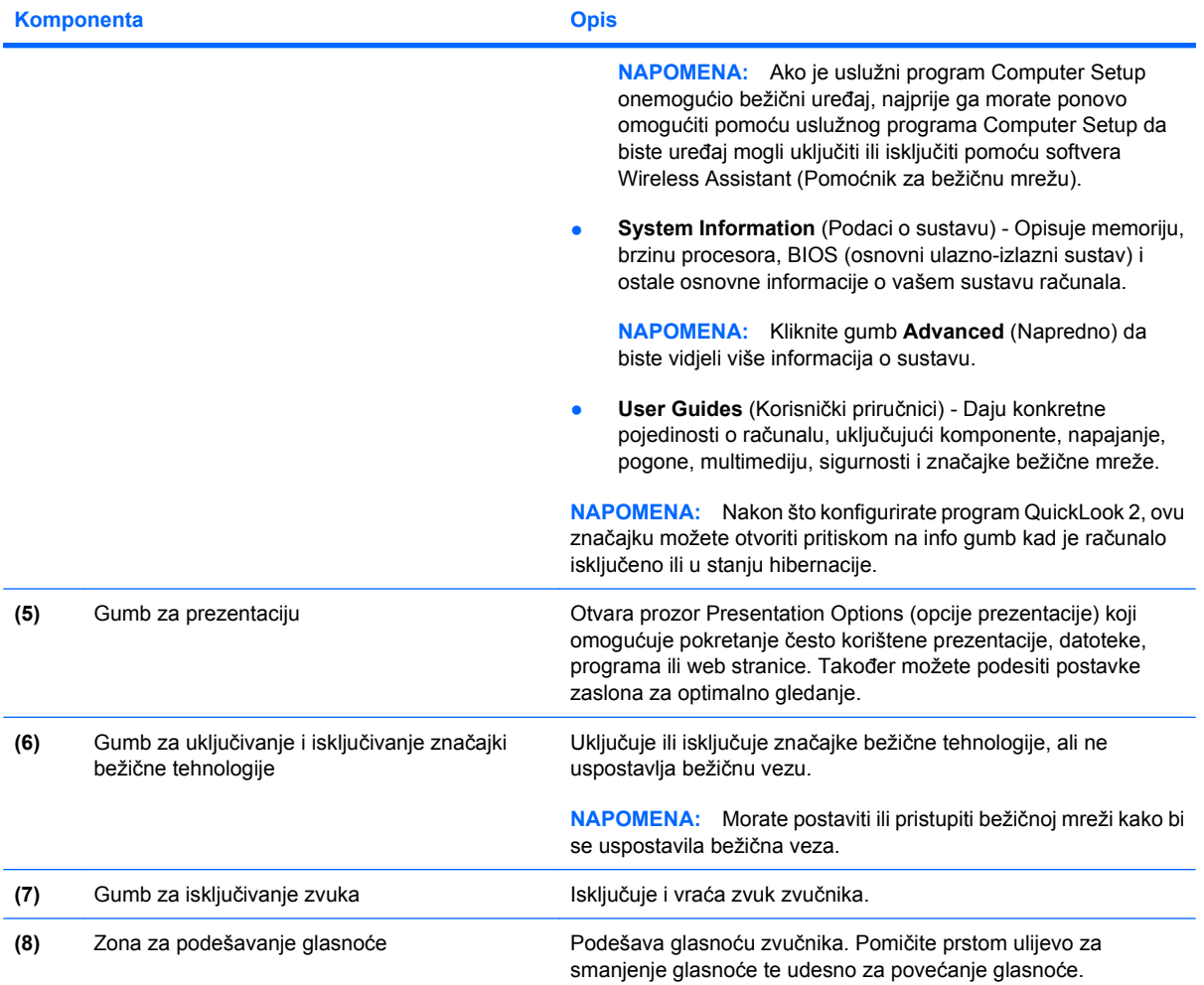

## <span id="page-15-0"></span>**Tipke**

**NAPOMENA:** Vaše računalo može se malo razlikovati od ilustracije u ovom dijelu.

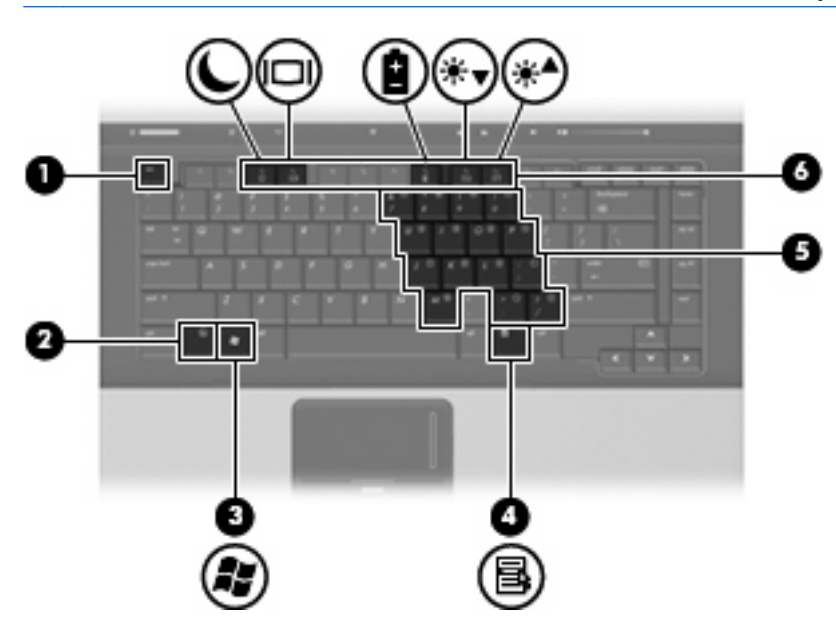

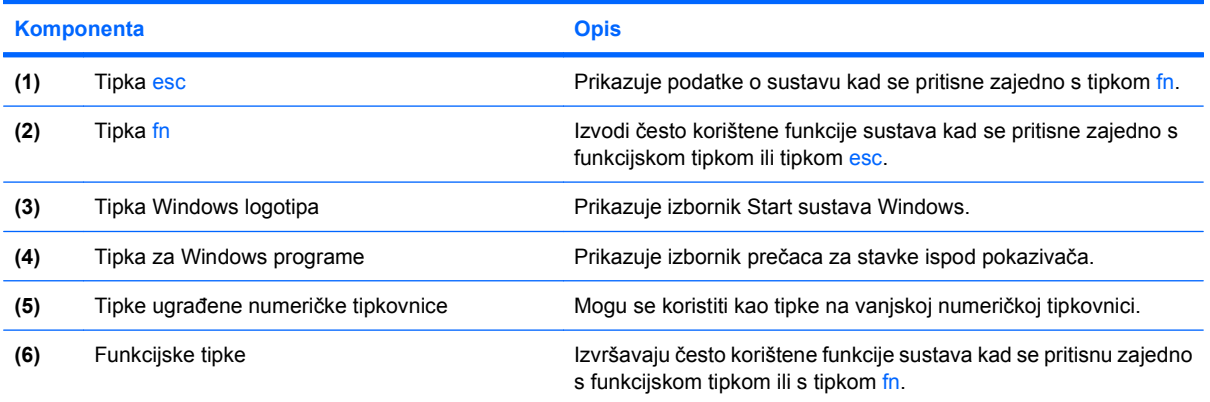

# <span id="page-16-0"></span>**Komponente s prednje strane**

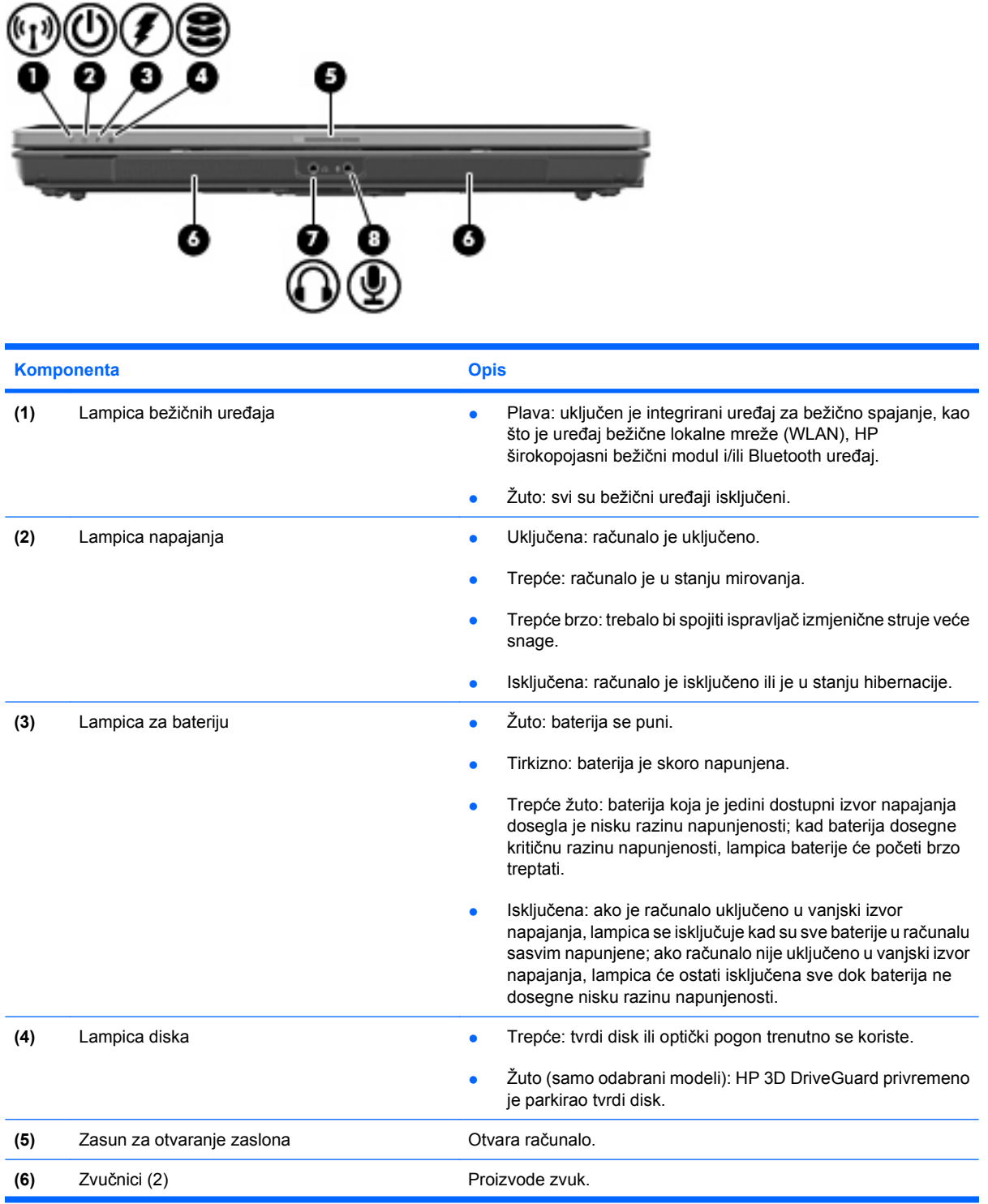

<span id="page-17-0"></span>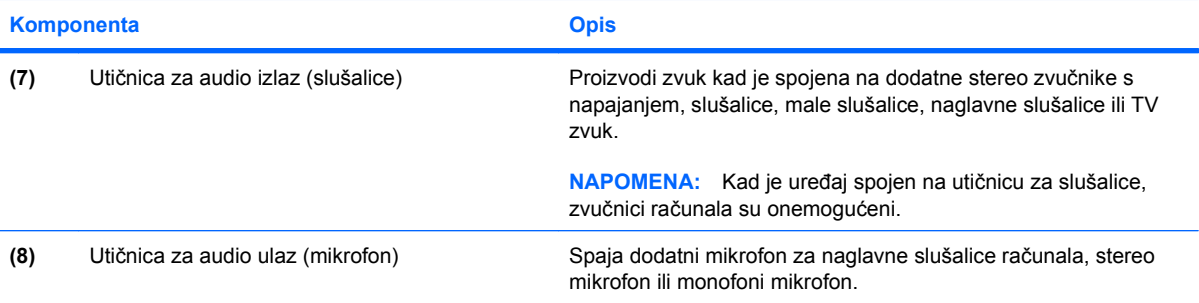

# <span id="page-18-0"></span>**Komponente sa stražnje strane**

**FTAPOMENA:** Pogledajte sliku koja najbolje odgovara vašem računalu.

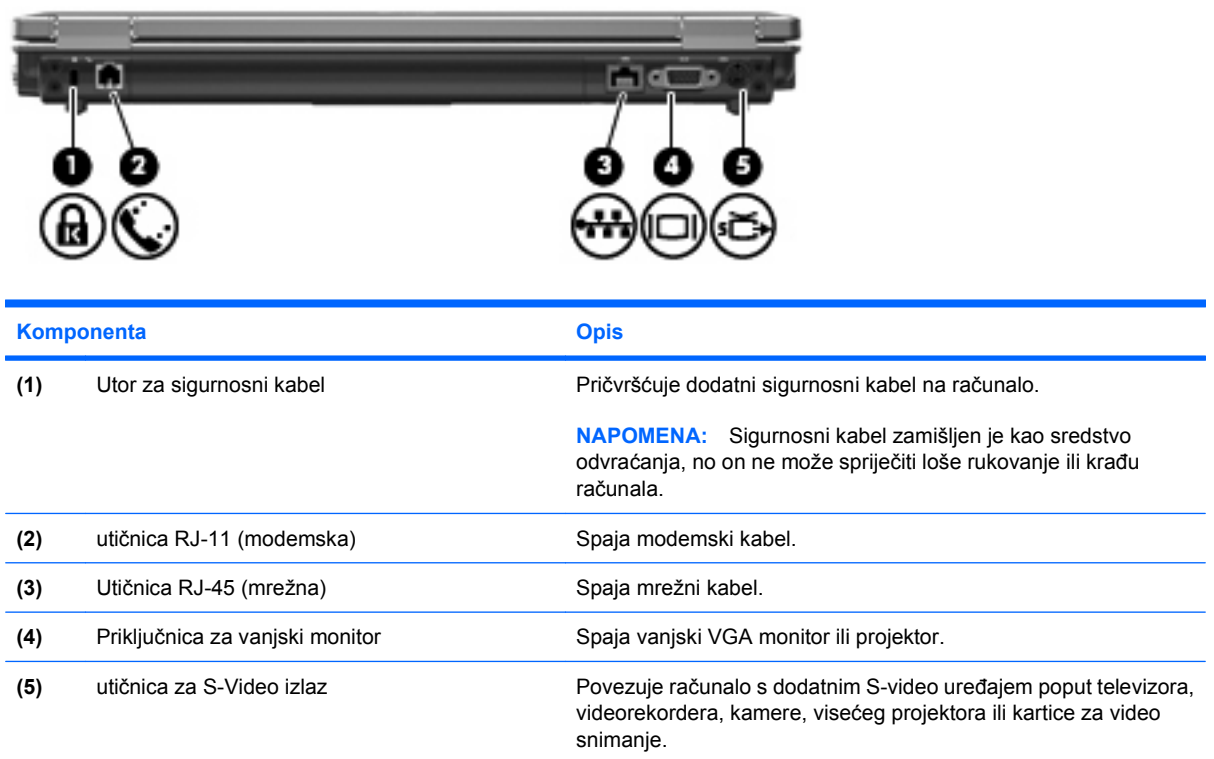

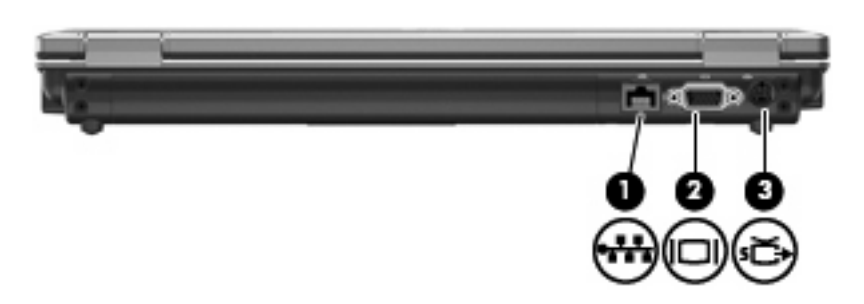

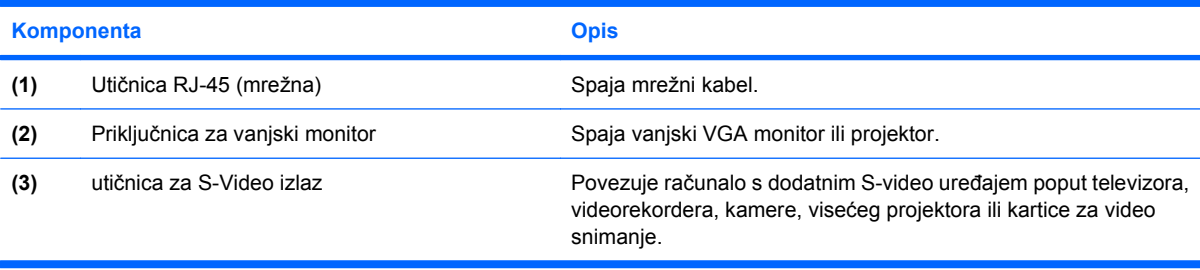

# <span id="page-19-0"></span>**Komponente s desne strane**

**E NAPOMENA:** Pogledajte sliku koja najbolje odgovara vašem računalu.

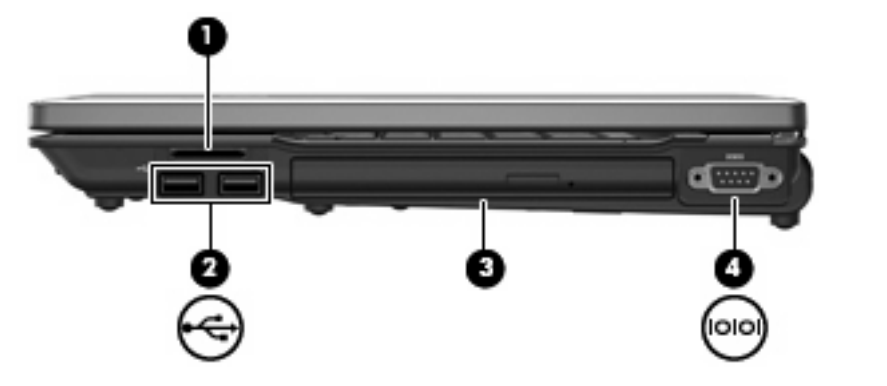

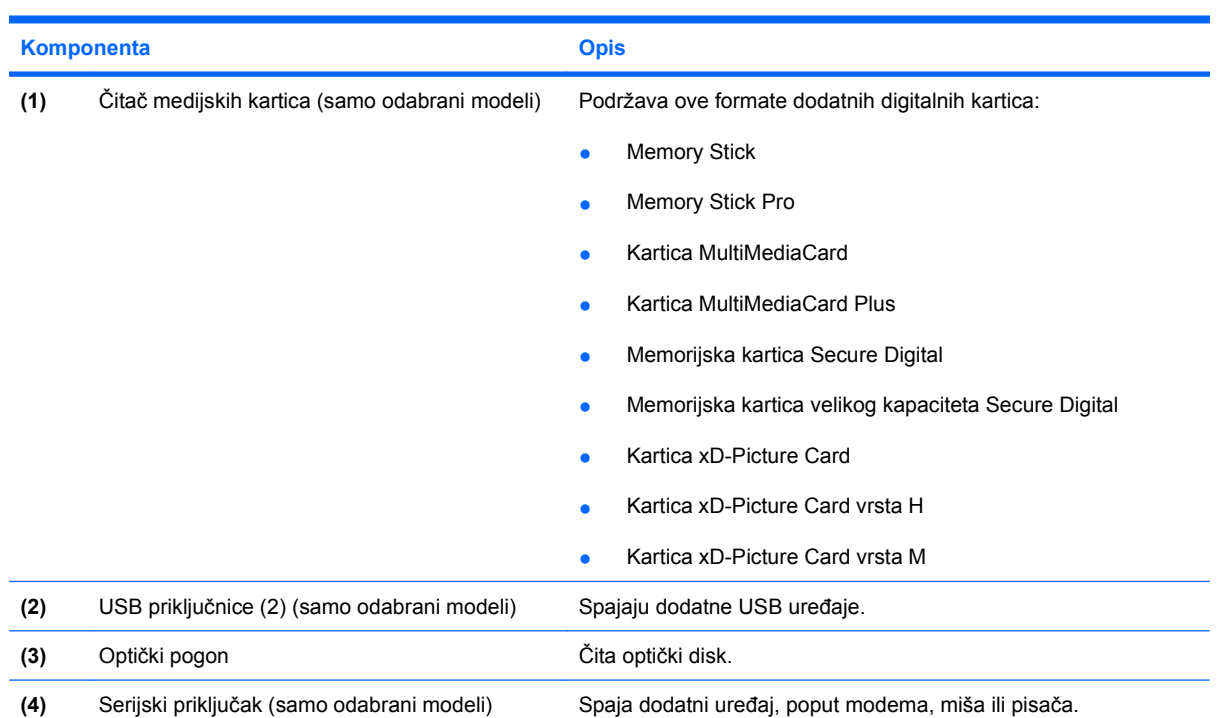

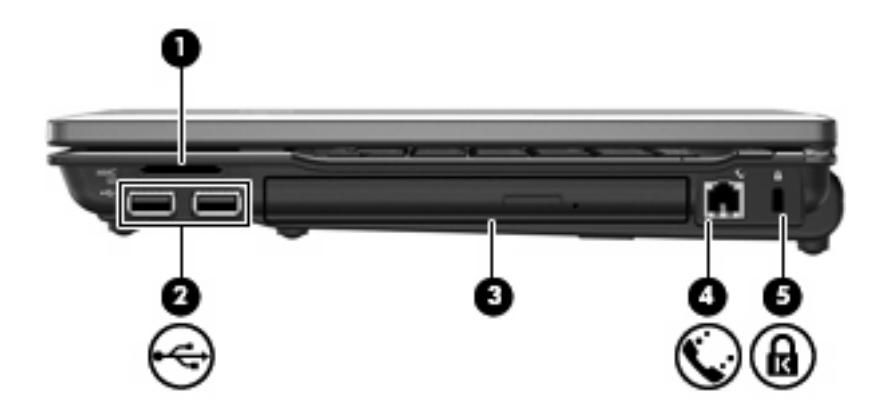

<span id="page-20-0"></span>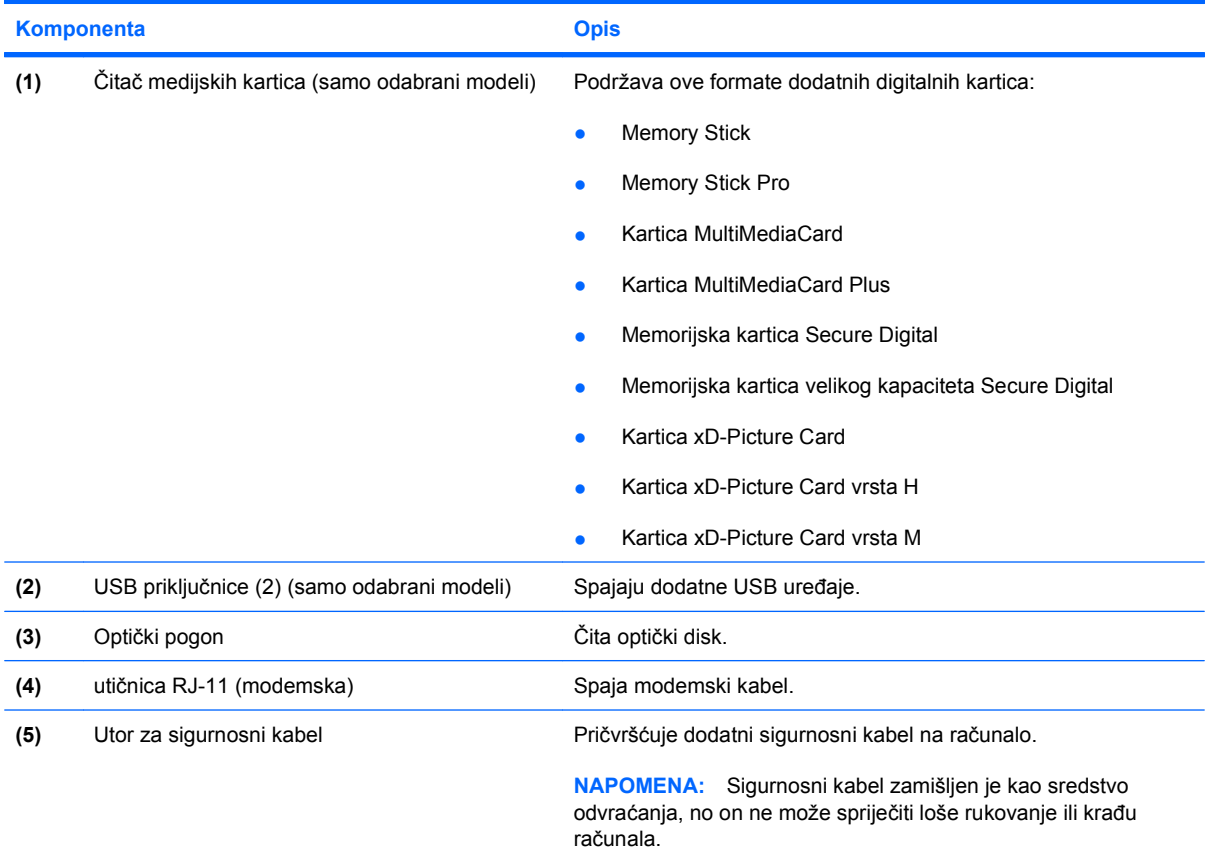

# <span id="page-21-0"></span>**Komponente s lijeve strane**

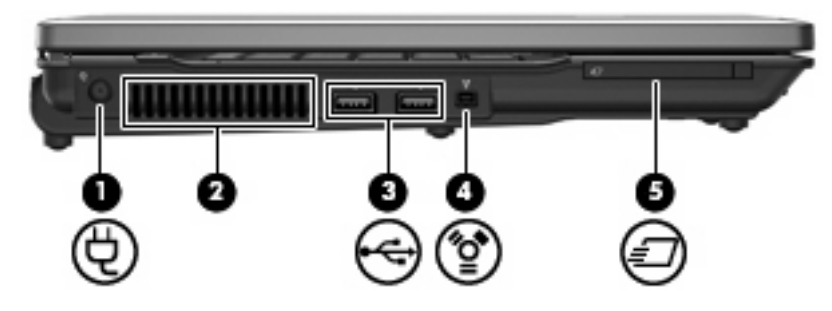

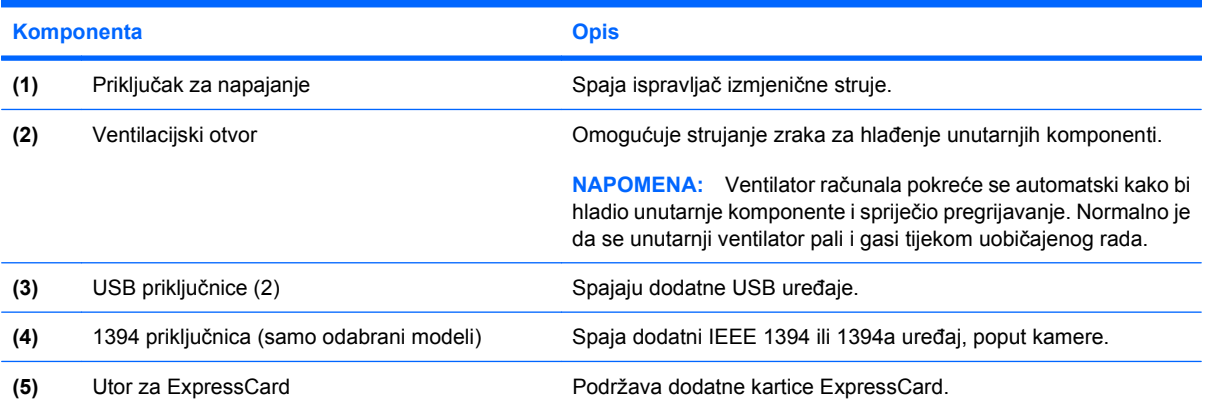

# <span id="page-22-0"></span>**Komponente s donje strane**

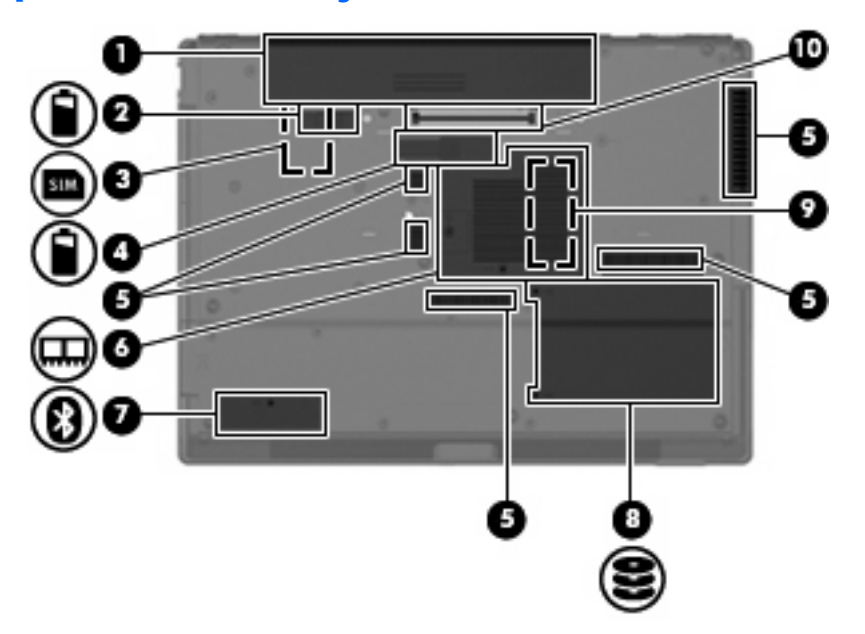

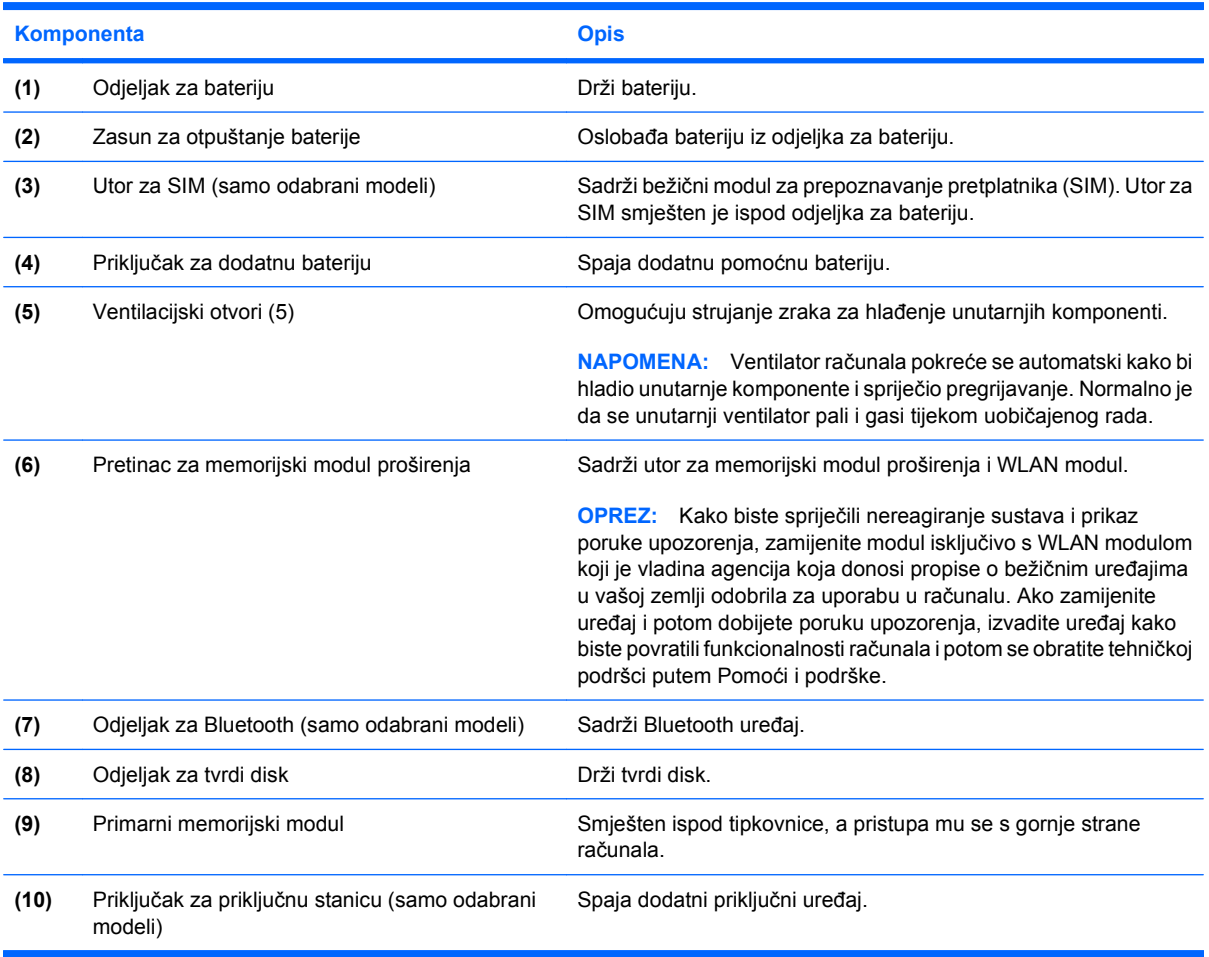

## <span id="page-23-0"></span>**Antene bežičnog uređaja (samo odabrani modeli)**

Na odabranim modelima računala, barem 2 antene šalju i primaju signale iz jednog ili više bežičnih uređaja. Ove antene nisu vidljive s vanjske strane računala.

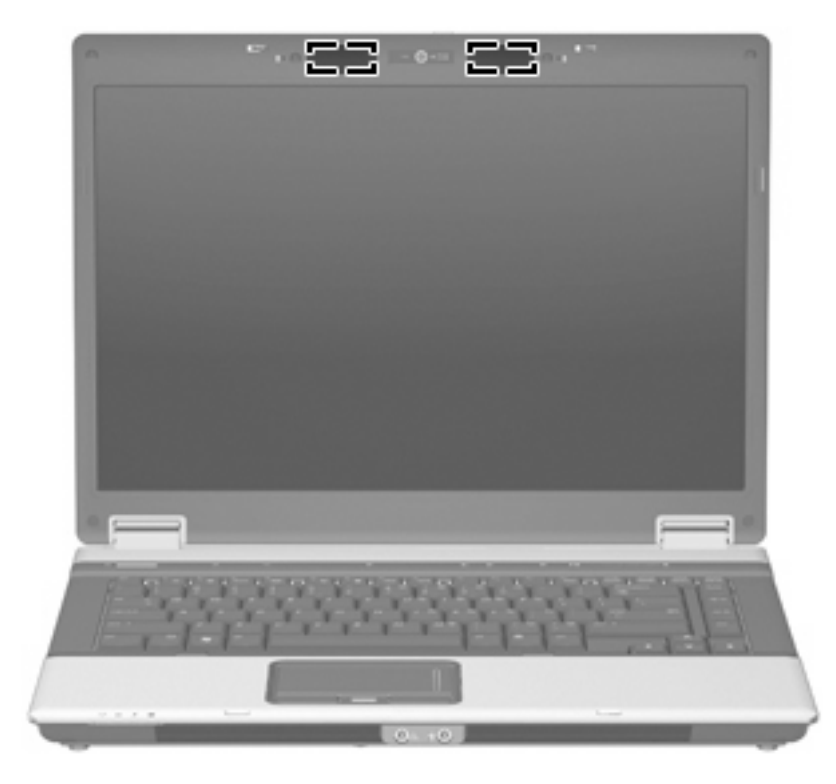

**E NAPOMENA:** Za optimalan prijenos područja oko antena trebaju biti slobodna.

Za obavijesti o propisima bežičnog rada pogledajte *Obavijesti o propisima, sigurnosti i okolišu* koje se odnose na vašu državu/regiju. Ove se obavijesti nalaze u Pomoći i podršci.

# <span id="page-24-0"></span>**Dodatne hardverske komponente**

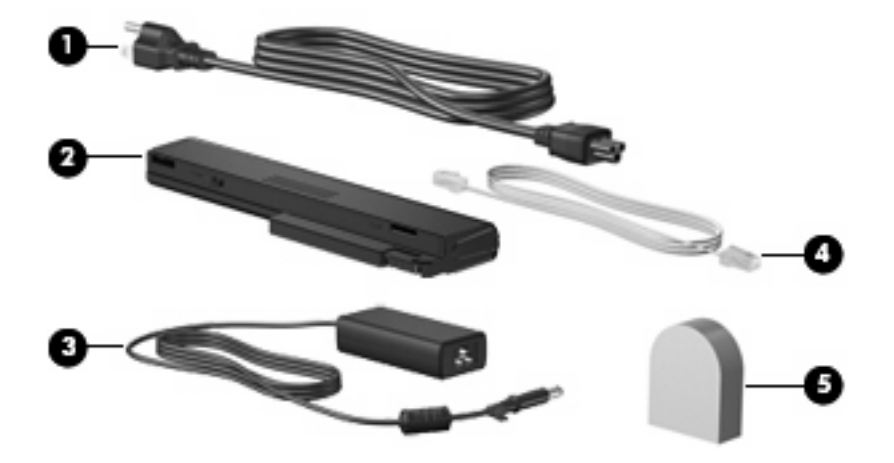

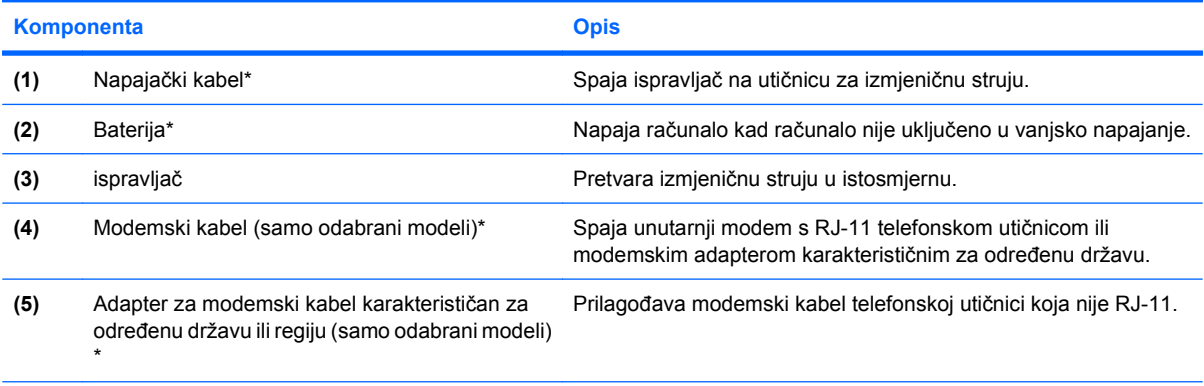

\*Modemski kabeli, prilagodnici za modemski kabel, baterije i kabeli napajanja izgledom se razlikuju po državama ili regijama.

# <span id="page-25-0"></span>**3 Oznake**

Oznake pričvršćene na računalo pružaju informacije koje vam mogu biti potrebne pri rješavanju problema sa sustavom ili kad s računalom putujete u inozemstvo:

Servisna oznaka - Osigurava važne informacije uključujući sljedeće:

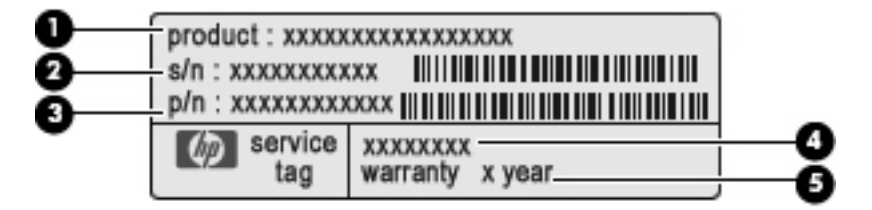

- Naziv proizvoda **(1)**. Ovo je naziv proizvoda pričvršćen na prednju stranu vašeg prijenosnog računala.
- Serijski broj (s/n) **(2)**. Ovo je alfanumerički broj koji je jedinstven za svaki proizvod.
- Broj dijela/Broj proizvoda (p/n) **(3)**. Ovaj broj daje specifične informacije o hardverskim komponentama proizvoda. Broj dijela pomaže servisnom tehničaru da utvrdi koje su komponente i dijelovi potrebni.
- Opis modela **(4)**. To je broj koji vam je potreban za lociranje dokumenata, upravljačkih programa i podrške za vaše prijenosno računalo.
- Jamstveno razdoblje **(5)**. Opisuje jamstveno razdoblje za ovo računalo.

Pripremite ove podatke kad kontaktirate tehničku podršku. Naljepnica servisne oznake nalazi se na dnu računala.

- Microsoft® Certifikat o autentičnosti Sadrži Windows® ključ proizvoda. Ključ proizvoda možda će vam trebati za ažuriranje ili rješavanje problema s operacijskim sustavom. Ovaj certifikat je pričvršćen na dno računala.
- Regulatorna oznaka Daje regulatorne informacije o računalu. Regulatorna naljepnica nalazi se na dnu računala.
- Naljepnica odobrenja modema—Daje regulatorne informacije o modemu i navodi oznake odobrenja agencije koje traže neke države u kojima je modem odobren za korištenje. Ovi će vam podaci možda zatrebati kad putujete u inozemstvo. Naljepnica s odobrenjem za modem nalazi se unutar pretinca za memorijski modul.
- Naljepnica(e) atesta bežičnih uređaja (samo odabrani modeli)—Daje informacije o dodatnim bežičnim uređajima te oznakama odobrenja nekih država u kojima su ti uređaji odobreni za korištenje. Dodatni uređaj može biti uređaj bežične lokalne mreže (WLAN), HP Širokopojasni bežični modul ili dodatni Bluetooth® uređaj. Ako model vašeg računala uključuje jedan ili više

<span id="page-26-0"></span>bežičnih uređaja, s vašim se računalom isporučuje jedna ili više oznaka atesta. Ovi će vam podaci možda zatrebati kad putujete u inozemstvo. Naljepnice bežičnog atesta nalaze se unutar odjeljka za memorijski modul.

- Naljepnica za SIM (modul za prepoznavanje pretplatnika) (samo odabrani modeli)—Daje ICCID (Integrirani krug identifikatora kartice) vaše SIM kartice. Ova je naljepnica smještena unutar odjeljka za bateriju.
- Naljepnica serijskog broja HP širokopojasnog bežičnog modula (samo odabrani modeli)—Daje serijski broj vašeg HP širokopojasnog bežičnog modula. Ova je naljepnica smještena unutar odjeljka za bateriju.

# <span id="page-27-0"></span>**Kazalo**

#### **Simboli/Brojevi**

1394 priključnica, prepoznavanje [16](#page-21-0)

#### **A**

antene [18](#page-23-0) antene bežičnog uređaja [18](#page-23-0)

#### **B**

baterija, prepoznavanje [19](#page-24-0)

### **Č**

čitač medijskih kartica, prepoznavanje [14,](#page-19-0) [15](#page-20-0) čitač otiska prsta, prepoznavanje [5](#page-10-0), [8](#page-13-0)

#### **F**

funkcijske tipke, prepoznavanje [10](#page-15-0)

### **G**

gumbi bežična tehnologija [9](#page-14-0) info [8](#page-13-0) isključivanje zvuka [9](#page-14-0) napajanje [8](#page-13-0) prezentacija [9](#page-14-0) TouchPad [5](#page-10-0) gumb za isključivanje zvuka, prepoznavanje [9](#page-14-0) gumb za uključivanje i isključivanje, prepoznavanje [8](#page-13-0) gumb za uključivanje i isključivanje značajki bežične tehnologije, prepoznavanje [9](#page-14-0)

#### **I**

IEEE 1394 priključnica, prepoznavanje [16](#page-21-0)

info tipka, prepoznavanje [8](#page-13-0) ispravljač izmjenične struje, prepoznavanje [19](#page-24-0)

#### **K**

kabel, napajanje [19](#page-24-0) kamera, prepoznavanje [4](#page-9-0) ključ proizvoda [20](#page-25-0) komponente desna strana [14](#page-19-0) dodatni hardver [19](#page-24-0) donje [17](#page-22-0) gornje [5](#page-10-0) lijeva strana [16](#page-21-0) prednje [11](#page-16-0) stražnje [13](#page-18-0) zaslon [4](#page-9-0)

### **L**

lampica bežičnih uređaja, prepoznavanje [6](#page-11-0), [11](#page-16-0) lampica caps lock, prepoznavanje [6](#page-11-0) lampica diska, prepoznavanje [6](#page-11-0), [11](#page-16-0) lampica isključivanja zvuka, prepoznavanje [7](#page-12-0) lampica kamere, prepoznavanje [4](#page-9-0) lampica num lock, prepoznavanje [7](#page-12-0) lampica povećanja glasnoće, prepoznavanje [7](#page-12-0) lampica smanjenja glasnoće, prepoznavanje [7](#page-12-0) lampica web-kamere, prepoznavanje [4](#page-9-0) lampica za bateriju, prepoznavanje [6](#page-11-0), [11](#page-16-0)

lampice baterija [6](#page-11-0), [11](#page-16-0) bežična tehnologija [6](#page-11-0), [11](#page-16-0) caps lock [6](#page-11-0) disk [6](#page-11-0), [11](#page-16-0) isključen zvuk [7](#page-12-0) isključivanje zvuka [7](#page-12-0) napajanje [6](#page-11-0), [11](#page-16-0) num lock [7](#page-12-0) povećanje glasnoće [7](#page-12-0) smanjenje glasnoće [7](#page-12-0) web-kamera [4](#page-9-0) lampice napajanja, prepoznavanje [6](#page-11-0), [11](#page-16-0) ležišta baterija [17](#page-22-0), [20](#page-25-0) tvrdi disk [17](#page-22-0) ležište baterije [17](#page-22-0), [20](#page-25-0) ležište za tvrdi disk, prepoznavanje [17](#page-22-0)

### **M**

male slušalice [12](#page-17-0) mikrofoni, unutarnji, prepoznavanje [4](#page-9-0)

### **N**

naljepnica za HP širokopojasni bežični modul [21](#page-26-0) napajački kabel, prepoznavanje [19](#page-24-0) naziv i broj proizvoda, računalo [20](#page-25-0)

### **O**

odjeljak za Bluetooth, prepoznavanje [17](#page-22-0)

operacijski sustav ključ proizvoda [20](#page-25-0) oznaka Microsoftova certifikata o autentičnosti [20](#page-25-0) optički pogon, prepoznavanje [14](#page-19-0), [15](#page-20-0) oznaka atesta bežičnih uređaja [21](#page-26-0) oznaka Bluetooth [21](#page-26-0) oznaka certifikata o autentičnosti [20](#page-25-0) oznaka Microsoftova certifikata o autentičnosti [20](#page-25-0) oznaka odobrenja modema [20](#page-25-0) oznaka SIM [21](#page-26-0) oznaka WLAN [21](#page-26-0) oznake atest bežičnih uređaja [21](#page-26-0) Bluetooth [21](#page-26-0) Microsoftov certifikat o autentičnosti [20](#page-25-0) Modul HP Broadband Wireless [21](#page-26-0) odobrenje modema [20](#page-25-0) regulatorna [20](#page-25-0) servisna oznaka [20](#page-25-0) SIM [21](#page-26-0) WLAN [21](#page-26-0)

#### **P**

područje za pomicanje, TouchPad [5](#page-10-0) pretinac, memorijski modul proširenja [17](#page-22-0) pretinac za memorijski modul, prepoznavanje [17](#page-22-0) priključak za dodatnu bateriju, prepoznavanje [17](#page-22-0) priključak za napajanje, prepoznavanje [16](#page-21-0) priključak za priključnu stanicu, prepoznavanje [17](#page-22-0) priključci 1394 [16](#page-21-0) serijski [14](#page-19-0) USB [14,](#page-19-0) [15](#page-20-0), [16](#page-21-0) vanjski monitor [13](#page-18-0) priključnica, napajanje [16](#page-21-0) priključnica za monitor, vanjski [13](#page-18-0)

priključnica za vanjski monitor, prepoznavanje [13](#page-18-0) primarni memorijski modul [17](#page-22-0) putovanje s računalom oznaka atesta bežičnih uređaja [21](#page-26-0) oznaka odobrenja modema [20](#page-25-0)

#### **R**

regulatorni podaci oznaka atesta bežičnih uređaja [21](#page-26-0) oznaka odobrenja modema [20](#page-25-0) regulatorna oznaka [20](#page-25-0) RJ-11 (modemski) utičnica, prepoznavanje [13,](#page-18-0) [15](#page-20-0)

#### **S**

serijski broj, računalo [20](#page-25-0) serijski priključak, prepoznavanje [14](#page-19-0) servisna oznaka [20](#page-25-0) slušalice [12](#page-17-0)

### **T**

tipka esc, prepoznavanje [10](#page-15-0) tipka fn, prepoznavanje [10](#page-15-0) tipka Windows logotipa, prepoznavanje [10](#page-15-0) tipka za prezentaciju, prepoznavanje [9](#page-14-0) tipka za programe, Windows [10](#page-15-0) tipka za Windows programe, prepoznavanje [10](#page-15-0) tipke esc [10](#page-15-0) fn [10](#page-15-0) funkcija [10](#page-15-0) tipkovnica [10](#page-15-0) Windows logotip [10](#page-15-0) Windows programi [10](#page-15-0) tipke na tipkovnici, prepoznavanje [10](#page-15-0) **TouchPad** gumbi [5](#page-10-0) područje za pomicanje [5](#page-10-0) prepoznavanje [5](#page-10-0)

#### **U**

unutarnji mikrofoni, prepoznavanje [4](#page-9-0) USB priključci, prepoznavanje [14,](#page-19-0) [15](#page-20-0), [16](#page-21-0) utičnica RJ-45 (mrežni), prepoznavanje [13](#page-18-0) utičnica za audio izlaz (slušalice), prepoznavanje [12](#page-17-0) utičnica za audio ulaz (mikrofon), prepoznavanje [12](#page-17-0) utičnica za mikrofon (audio ulaz) [12](#page-17-0) utičnica za slušalice (audio izlaz) [12](#page-17-0) utičnica za S-video izlaz, prepoznavanje [13](#page-18-0) utičnice audio izlaz (slušalice) [12](#page-17-0) audio ulaz (mikrofon) [12](#page-17-0) RJ-11 (modemska) [13](#page-18-0), [15](#page-20-0) RJ-45 (mrežne) [13](#page-18-0) utičnica za S-Video izlaz [13](#page-18-0) utori čitač medijskih kartica [14](#page-19-0), [15](#page-20-0) ExpressCard [16](#page-21-0) memorijski modul proširenja [17](#page-22-0) sigurnosni kabel [15](#page-20-0) utor za ExpressCard, prepoznavanje [16](#page-21-0) utor za sigurnosni kabel, prepoznavanje [13,](#page-18-0) [15](#page-20-0) Utor za SIM, prepoznavanje [17](#page-22-0)

### **V**

ventilacijski otvori, prepoznavanje [16,](#page-21-0) [17](#page-22-0)

### **W**

web-kamera, prepoznavanje [4](#page-9-0) WLAN uređaj [21](#page-26-0)

### **Z**

zasun, otpuštanje baterije [17](#page-22-0) zasun za otpuštanje, baterija [17](#page-22-0) zasun za otpuštanje baterije, prepoznavanje [17](#page-22-0) zasun za otvaranje zaslona, prepoznavanje [11](#page-16-0)

zona za podešavanje glasnoće, prepoznavanje [9](#page-14-0) zvučnici, prepoznavanje [11](#page-16-0)

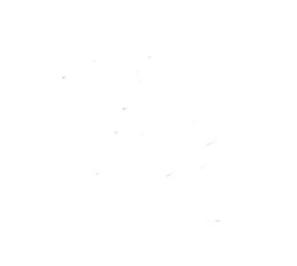